## Oracle Application Server 10g Quick Installation Guide

**Presented by** 

Nicholas J. Donatone, VP Outsourcing Services

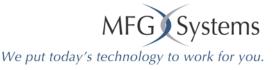

#### This presentation is based on:

#### Oracle® Application Server 10g

Quick Installation and Upgrade Guide

10g (9.0.4) for Solaris Operating System (SPARC)

Part No. B10936-01

December 2003

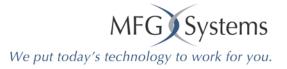

## **Types of Install**

- Java Developer
- Portal and Wireless Developer

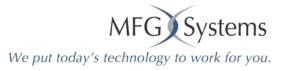

## Check

- Check requirements
- Patches
- Create Groups
  - Inventory Group
  - Database Group
- Create Operating System User
- Check Environment Variables
- Check Kernel Parameters
- Check Ports (1521 must be available)

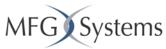

We put today's technology to work for you.

#### Check requirements

|                                                                          | Java<br>Developer<br>Topology | Portal and<br>Wireless<br>Middle Tier | OracleAS<br>Infrastructur<br>10 <i>g</i> |
|--------------------------------------------------------------------------|-------------------------------|---------------------------------------|------------------------------------------|
| Operating system                                                         | Solaris 8,<br>Solaris 9       | Solaris 8,<br>Solaris 9               | Solaris 8,<br>Solaris 9                  |
| Memory                                                                   | 512 MB                        | 1 GB                                  | 1 GB                                     |
| To determine the amount of<br>memory, use the <b>prtconf</b><br>command: | (524288 kb)                   | (1048576 kb)                          | (1048576 kb)                             |
| prompt> <b>prtconf</b>   grep<br>Memory                                  |                               |                                       |                                          |
| Disk space <sup>1</sup>                                                  | 450 MB                        | 975 MB                                | 2.6 GB                                   |
| To determine the amount of free disk space, use the <b>df</b> command:   | (460800 kb)                   | (998400 kb)                           | (2726298 kb)                             |
| prompt> <b>df</b> -k dir.                                                |                               |                                       |                                          |
| Space in /tmp                                                            | 150 MB                        | 150 MB                                | 150 MB                                   |
|                                                                          | (153600 kb)                   | (153600 kb)                           | (153600 kb)                              |
|                                                                          |                               |                                       | MFG Syste                                |

We put today's technology to work for you.

## **Check Requirements**

|                                                                                                    | Java         | Portal and  | OracleAS       |
|----------------------------------------------------------------------------------------------------|--------------|-------------|----------------|
|                                                                                                    | Developer    | Wireless    | Infrastructure |
|                                                                                                    | Topology     | Middle Tier | 10 <i>g</i>    |
| Swap space <sup>2</sup>                                                                                                    | 1.5 GB       | 1.5 GB      | 1.5 GB         |
| To determine the amount of                                                                                                    | (1572864 KB) | (1572864    | (1572864 KB)   |
| available swap space, use the <b>swap</b> command: prompt> <b>swap -1</b>                                                                                                    |              | KB)         |                |
| The value in the "free" column<br>indicates the number of free<br>blocks, where a block is 512<br>bytes. To convert blocks to<br>KB, divide the number by 2.<br>For example, 2,000,000 free<br>blocks is equivalent to<br>1,000,000 KB. |              |             |                |

We put today's technology to work for you.

#### Patches and Packages

- Solaris 8 has approximately 18 patches
- Solaris 9 has two patches

– showrev -p

Also check that you have all the packages that OracleAS 10g requires

– Run packinfo <package name>

## **Create Groups**

- Don't forget to set the DISPLAY

   DISPLAY=viper.mfgsys.com:0.0;
   export DISPLAY
- Inventory Group

   oinstall
- Database Groups (if installing Portal and Wireless)

- dba and osoper

### Create Operating System User

 Create you're an Operating System User

- oracle

- Assign the primary group to oinstall
   This is the group we previously setup
- Check group assignment
  - groups oracle

#### **Check Environment Variables**

| Environment Variable          | Description                                                                                                    |  |
|-------------------------------|----------------------------------------------------------------------------------------------------|--|
| DISPLAY                       | Set to the current computer.                                                                                                    |  |
|                               | Example (C shell):                                                                                                    |  |
|                               | % setenv DISPLAY                                                                                                    |  |
|                               | machine1.acme.com:0.0                                                                                                    |  |
|                               | Example (Bourne or Korn shell):                                                                                                    |  |
|                               | <pre>\$ DISPLAY=machine1.acme.com:0.0;</pre>                                                                                               |  |
|                               | export DISPLAY                                                                                                    |  |
| TMP                           | If you want the installer to use a directory other than /tmp, set the TMP environment variable to the full path of an alternate directory. |  |
|                               | Example (C shell):                                                                                                    |  |
|                               | % setenv TMP /tmp2                                                                                                    |  |
|                               | Example (Bourne or Korn shell):                                                                                                    |  |
|                               | \$ TMP=/tmp2; export TMP                                                                                                    |  |
| ORACLE_HOME and<br>ORACLE_SID | The installer unsets these variables for you.                                                                                              |  |

# Check Environment Variables (cont)

- Make sure Oracle is not mentioned in:
  - PATH, CLASSPATH and LD\_LIBRARY\_PATH
    TNS ADMIN

## **Check Kernel Parameters**

- SEMMNI 10
- SEMMNS
- SEMMSL
- SHMMAX
- SHMMIN
- SHMMNI
- SHMSEG

- 100 semaphores sets
- 256 semaphores system
  - 256 min for install only
  - 4294967295 (4 GB) \*
  - 1 shared mem seg
  - 100 shared mem sys
  - 10 shared mem segs

## **Check Ports**

- 1521 must be available
   netstat –an | grep 1521
- 10g allows you to set ports
  - That would be the long install
    - Check the OracleAS 10g Installation Guide

#### Installer now does Pre-check

- CPU
- Operating System version
- Operating System patches
- Operating System packages
- Operating System Kernel parameters
- Memory
- Swap Space
- TMP Space
- Instance name (Application Server Instance)
- Oracle Home name (no spaces)

### **Starting the Installer**

- Run installer from CD/DVD
  - Caution: make sure you do not run the installer from inside the mount point.
     You will not be able to eject the disk to load disk2
- Copy the contents of disk1 and 2 to the server and run the installer
  - Preferred method

## Starting the Installer (cont)

/mount\_point/disk1/runInstaller

#### Install the Infrastructure First

- Even thought the Java Additions is listed first install the Infrastructure first
- You will be asked for an Instance Name
  - That name is not the database name it's the Infrastructure name
- You can now change the Infrastructure database name (had to use iasdb)

## Installing the Java Edition

- After running the installer the first screen you will see is the Welcome screen.
  - Click Next
  - Specify the inventory directory (must be deferent then the Oracle Home
    - /opt/oracle/oralnventory
  - Entry the name of the group "oinstall"
  - Run orainstRoot.sh as root in a different shell as root!

## Installing the Java Edition (cont)

• Enter a name for the oracle home

## Installing Portal and Wireless Edition

- Installing the Infrastructure
- Installing the Middle Tier
   Portal and Wireless
- Expanding the Middle Tier

#### Accessing the Welcome Page

http://viper.mfgsys.com:7778/

## Moving the Infrastructure

- You can move the infrastructure to a new database using RepCA
- This tool copies the OracleAS Metadata Repository from an existing DB to a new DB.
- Oracle® Application Server Repository Creation Assistant Installing the Oracle Application Server Metadata Repository into an Existing Database 10g (9.0.4) for Solaris Operating System (SPARC)
- Part No. B12260-01 November 2003

http://download-

west.oracle.com/docs/cd/B10467\_02/repca.904/repca/toc.htm

## **Moving Portal**

- Do you use Portal?
  - Note:249513.1
  - How to Install OracleAS Portal 10g (9.0.4) into a Remote Database Using REPCA

## **E-Business DB**

- Do you want to use an E-Business suite DB?
- Note:251627.1 -- Installing an OracleAS Metadata Repository with an Oracle E-Business Suite Database

## General Topologies:

Oracle® Application Server 10g

- Advanced Topologies for Enterprise Deployments
- 10g (9.0.4)
- Part No. B12115-01
- September 2003 http://iasdocs.us.oracle.com/iasdl/doc /core.904/b12115.pdf

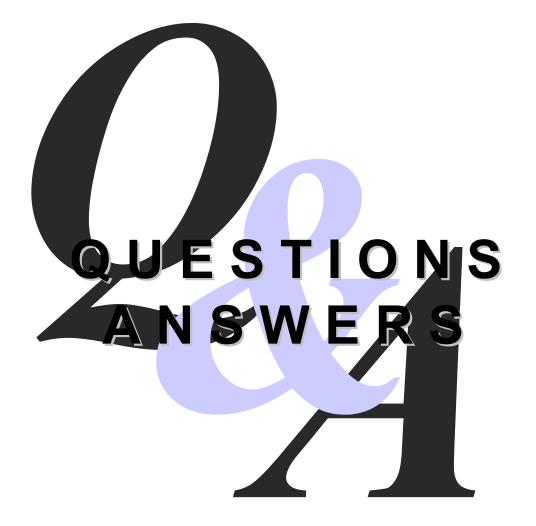

## **Contact Information**

- Email: nick.donatone@mfgsys.com
- Company Website: www.mfgsys.com
- NJOUG Website: www.njoug.org
   (New and Improved Web Site!!!)